## **¬**PressGaney

# Micro Pulse — Reports

Click on the survey name for a closed survey or select the Report option for a survey on the Survey List

| Nar      | ne                  |
|----------|---------------------|
| <i>`</i> | March Safety Survey |

The top section of the page shows a high-level overview of survey responses

- Status: will show as Closed (only Closed surveys have a report)
- Invitations: total number of email invitations sent for this survey
- Responses: total number of respondents who completed the survey
- Response Rate: number of survey responses divided by the number of invitations sent
- Data collected: timeframe during which the survey data was collected

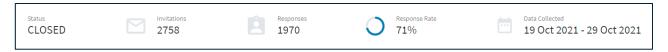

#### Filters

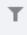

Filter Icon: use to narrow survey results by respondent demographics.

Select the Filter icon in the upper left corner to filter response information by the hierarchy or demographics listed and select Apply. You may select more than one Filter. To clear your Filters, select Clear All at the bottom of the Filter list.

| Filters                                 | × | ← <b>¬</b> PressGaney             |                    |  |
|-----------------------------------------|---|-----------------------------------|--------------------|--|
| All filters Favorites                   | _ | Item Details                      | Sharing            |  |
| Hierarchy                               | > | < T                               |                    |  |
| Age                                     | > |                                   |                    |  |
| Bias or Disrespect from Coworkers       | > | CLOSED                            | Invitations<br>985 |  |
| Bias or Disrespect from Patients/Guests |   |                                   |                    |  |
|                                         |   | Recipients Filtering and Sampling | ampling            |  |
| Care Setting                            |   |                                   |                    |  |
| COVID-19 Vaccination Policy             |   | Survey Results                    |                    |  |
| COVID-19 Vaccination Status             | > | Items by Dimension All Items C    | Custom Items       |  |

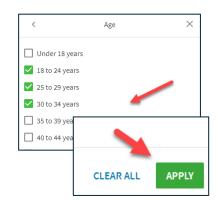

| Edit Survey Properties |
|------------------------|
| Report                 |
| Duplicate              |
| Delete                 |
| View Log               |

#### When Filters are applied, they will display above the response rate information.

| Γ | Item Details             | Sharing                          |                       |                      |                                             |
|---|--------------------------|----------------------------------|-----------------------|----------------------|---------------------------------------------|
| T | Age: 18 to 24 years,25 t | o 29 years,30 to 34 year Employm | ent Status: Full-Time |                      |                                             |
| _ |                          |                                  |                       |                      |                                             |
|   | Status<br>CLOSED         | Invitations<br>2388              | Responses<br>236      | Response Rate<br>10% | Data Collected<br>04 Oct 2021 - 15 Oct 2021 |

Active Filters are in darker type, deactivated Filters appear grayed out. In this example the arrow points to a deactivated Filter.

To deactivate a Filter, click on the Filter and it will be grayed out. Hover over the Filter again to reactivate it.

To remove the Filter, hover over the Filter and select the X.

#### **Saving Filters**

To save filters, apply your filter selections and then select Save to Favorites at the bottom of the filter panel. You then have the option to create a new filter group or replace an existing group.

#### **Creating a New Filter**

To create a new filter, enter a Group Name for the filter and then select Save. The filter Group Name must be a unique name in your saved filters. If you already have a filter saved with that same name, a message will appear that says 'The name is already in use. Provide another one.'

#### **Replacing an Existing Filter Group**

To replace an existing filter group, select the Replace existing group radio button and select an existing saved filter from the dropdown list and then select Save.

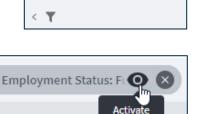

Item Details

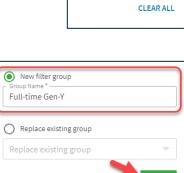

CANCE

SAVE

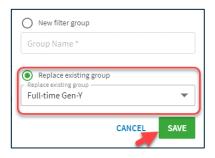

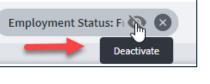

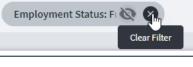

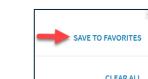

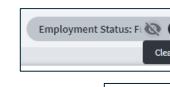

#### Saved Filters

View your saved filters by clicking on the Favorites tab at the top of the filter panel. You can make the following actions from this tab:

- A. Apply the saved filter by selecting the radio button on the right and then Apply.
- B. Delete the filter by selecting the trashcan icon.
- C. Edit the filter by selecting the pencil icon. You can edit the filter title as well as the demographic categories that are included in it.

**Please note:** This feature uses Local Storage and therefore, if you log in using a different machine/browser from the one you used to save a Filter Group, that group will not be available.

#### Sharing

There are two types of end users in the Micro Pulse platform.

- 1. HR Users have access to view, edit, and delete all surveys in the Micro Pulse dashboard, regardless of the author.
- Manager Users can view, edit, and delete any survey they create directly or can view surveys created by others once the survey closes.

The Sharing tab in Micro Pulse allows end users to share the results with another existing Micro Pulse user who otherwise does not have access to view the results of that survey (i.e., End User in a Manager Role).

Note: The list of users includes everyone in your organization who has access to any Press Ganey Workforce dashboard; not all users on this list will have permission to access Micro Pulse. The user(s) you select in the list here will see your survey results on their Survey List when they log into the Micro Pulse dashboard.

To share your survey results with another Micro Pulse end user, select the Add Users icon. Then you will be prompted to select the checkbox next to any user with whom you want to share. Click Save.

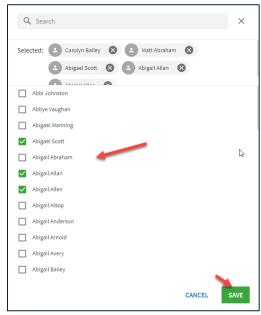

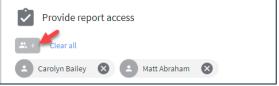

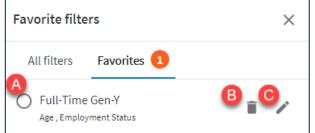

## **Recipients Filtering and Sampling**

| Recipients Filtering and Sampling        |                                                                      |
|------------------------------------------|----------------------------------------------------------------------|
| Hierarchy All employees                  | Location                                                             |
|                                          | No filters applied                                                   |
| Position                                 | Direct Patient Care                                                  |
| No filters applied                       | ✓ Yes, I spend at least 50% of my time in direct patient care. (438) |
| Shift                                    | Randomized Sample                                                    |
| No filters applied                       | 8%: Percentage of sample to receive survey                           |
| Exclude Recipients of Other Surveys none |                                                                      |

This section displays the filters selected for the survey and the sampling.

## **Survey Results**

Items by Dimension view presents Press Ganey standard close-ended (scaled) items organized by Dimension in a collapsible list.

| Survey              | Results                                 |                                              |                        |                           |           |    |                          |
|---------------------|-----------------------------------------|----------------------------------------------|------------------------|---------------------------|-----------|----|--------------------------|
| Items by            | y Dimension All Items                   | Custom Items                                 |                        |                           |           |    | vs. Nat'l Healthcar 👻    |
| Dimensions          |                                         |                                              | ↑ Performance<br>Score |                           |           |    | vs. Nat'l Healthcare Avg |
|                     | Construction from the days              |                                              | 2.02                   | ● Unfavorable ● Neutral ● | Favorable |    | -1.14                    |
| ₩ >                 | Employee: Leader Index                  |                                              | 2.98                   | 41                        | 20        | 40 | -1.14                    |
|                     |                                         |                                              |                        | 🖲 Unfavorable 🏾 Neutral 🌑 | Favorable |    |                          |
| * *                 | Employee: Team Index                    |                                              | 2.97                   | 41                        | 20        | 40 | -1.12                    |
| -                   |                                         |                                              |                        | 🖲 No 🔍 Yes                |           |    |                          |
| <b>1</b> 0 <b>•</b> | Employee: Accountability                |                                              |                        | 50                        |           | 50 | N/A                      |
|                     | Has your supervisor shared w results?   | ith you the most recent engagement survey    |                        | 49                        |           | 51 | N/A                      |
| 8                   | Were you involved in improve<br>survey? | ment planning as a result of the most recent |                        | 51                        |           | 49 | N/A                      |

# All Items view presents Press Ganey standard close-ended (scaled) items in a single list, noting the Dimension to which they belong.

| Survey Results                         |                                                                         |                        |             |                |        |                          |
|----------------------------------------|-------------------------------------------------------------------------|------------------------|-------------|----------------|--------|--------------------------|
| Items by Dimension All Items           | Custom Items                                                            |                        |             |                |        | Compare 🗸                |
| Dimensions                             | Items                                                                   | ✓ Performance<br>Score | Unfavorable | Neutral 🔵 Favo | orable | vs. Nat'l Healthcare Avg |
| Employee: Resilience-Activation        | I see every patient/client as an individual person with specific needs. | 3.34                   | 32          | 18             | 50     | -1.24                    |
| Employee: Resilience-Activation        | My work is meaningful.                                                  | 3.33                   | 28          | 22             | 50     | -1.14                    |
| Employee: Resilience-<br>Decompression | I can enjoy my personal time without focusing on work matters.          | 3.31                   | 32          | 21             | 47     | -0.62                    |

Custom Items view presents custom close-ended (scaled) items.

| Survey Results                                               |                        |                           |           |    |
|--------------------------------------------------------------|------------------------|---------------------------|-----------|----|
| Items by Dimension All Items                                 |                        |                           |           |    |
| Dimensions                                                   | ↑ Performance<br>Score | ● Unfavorable 🔍 Neutral ● | Favorable |    |
| The resilience training session provided useful information. | 3.27                   | 30                        | 26        | 44 |
|                                                              |                        | ● No ● Yes                |           |    |

#### Data

- Performance Score: score for the item.
  - Use the arrow on the column header to sort scores in ascending or descending order
- Response Distribution: shows the percentage of each type of response according to the scale and color coding listed.

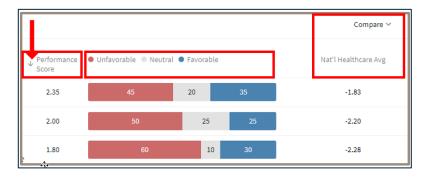

- Use the Compare dropdown to select the group to which you want to compare. The comparison
  group average score is shown for all items with comparative data available.
- Use the arrow on the column header to sort scores in ascending or descending order.

## Comments

Access the Comments under the data display. The data Filters selected above are applied to the comments shown. Use the dropdown menu.

| Comm        | nents                                                                                                    | ~ 1 |
|-------------|----------------------------------------------------------------------------------------------------|-----|
| <u>(</u> 1) | Question Please provide one suggestion on how to make this organization a better place to work.                                                                                                    | -   |
|             | Please provide one suggestion on how to make this organization a better place to work.                                                                                                    | 0   |
| 0           | Please provide one suggestion on how to make this organization a better provider of service to our clients/patients.                                                                                                    |     |
| Do          | There are a lot of changes being made on a lot of levels. I think management could be more communicative with the forces on the ground - the real workers, regarding how these changes are being implemented, and be more receptive to suggestions regarding real life effects, rather than just going off their managerial theories of how they should work. More employee consesus. |     |
| Do          | More options to eat on hospital grounds.                                                                                                    |     |

## Download

Select the pdf icon to download the data and comments to pdf and print or email.Select the down arrow to download an Excel version of the data or comments. Within Item Details, the Excel file generated will

<u>+</u>

J.

contain three tabs, one for each: Items by Dimension, All Items, and Custom Items.

| ь |                       |              |                 |  |
|---|-----------------------|--------------|-----------------|--|
|   | 1. Items by Dimension | 2. All Items | 3. Custom Items |  |

## **Advanced Reporting**

Micro Pulse Advanced Reporting is a separate reporting dashboard that allows you to dig more deeply into your data. Within Advanced Reporting, you will be able to:

- Aggregate data from different Micro Pulse surveys into one dashboard for further analysis.
- View and compare unit-level performance on key metrics across the organizations.
- Compare performance across multiple demographic categories in one view.

| -PressGaney                                                                                                    | + NEW SURVEY | Θ |
|----------------------------------------------------------------------------------------------------|--------------|---|
| Employee Survey List Survey Library                                                                                                    |              |   |
|                                                                                                    |              |   |
| Important Information                                                                                                    |              |   |
| Want to dig into your data? Visit Advanced Reporting to:                                                                                                    |              |   |
| <ul> <li>View and compare unit-level performance on key metrics across your organization.</li> <li>Create custom crosstabs that that dynamically generate views of results based on dimensions, items, and/or demographics.</li> </ul> |              |   |
| For the best user experience, right click on the Advanced Reporting link above and select "Open link in new tab."                                                                                                    |              |   |
| Have questions about how to create a survey or view your results? Visit Micro Pulse Support Resources to view job aids and videos on how to use this platform.                                                                         |              |   |
|                                                                                                    |              |   |

To access Advanced Reporting, go to the Micro Pulse home page. Within the Important Information widget, there is a link to access Advanced Reporting. To easily switch back and forth between this dashboard and Advanced Reporting, right click on the link and select "Open link in a new tab."

| Want to dig into your data? Visit <u>Advanced Reporting to:</u><br>• View and compare unit-level performance or<br>• Create custom crosstabs that that dynamica<br>Open link in new window<br>Open link in incognito window |                                                                                                    |
|----------------------------------------------------------------------------------------------------|----------------------------------------------------------------------------------------------------|
| For the best user experience, right click on tl Save link as select "                                                                                                    | s, items, and/or demographics.<br>I <b>pen link in new tab."</b><br><mark>esources</mark> to view job aids and videos on how to use this platform. |